## **MANUAL BOOK**

## **ALARM PERSALINAN SESION 2**

1. Pertama kali sebelum kita setting alarm, maka harus koneksikan terlebih dahulu perangkat kita (Hp / Laptop) ke jam alarm melalui Wifi dengan nama SSID : JAM ALARM POSYANDU dan Password : 12345678.

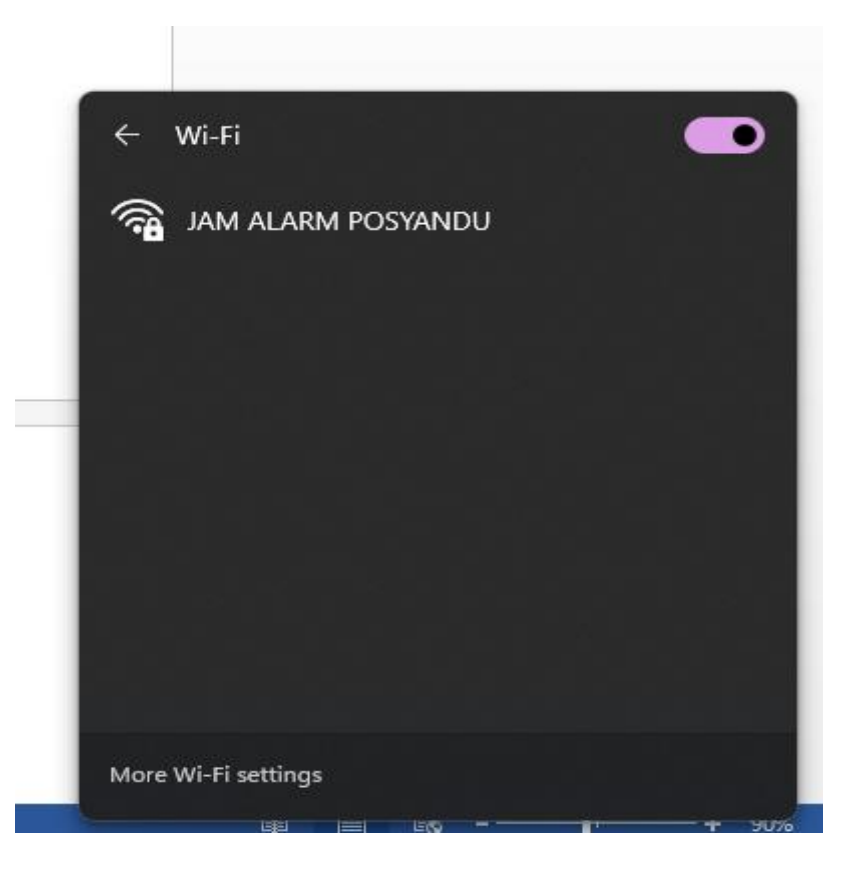

- 2. Jika koneksi dilakukan menggunakan HP, pastikan paket data selular dimatikan, agar bisa masuk ke dalam sistem Alarm Persalinan.
- 3. Buka Browser (Google Chrome / Firefox) pada perangkat, kemudian masukan alamat ip : 192.168.4.1

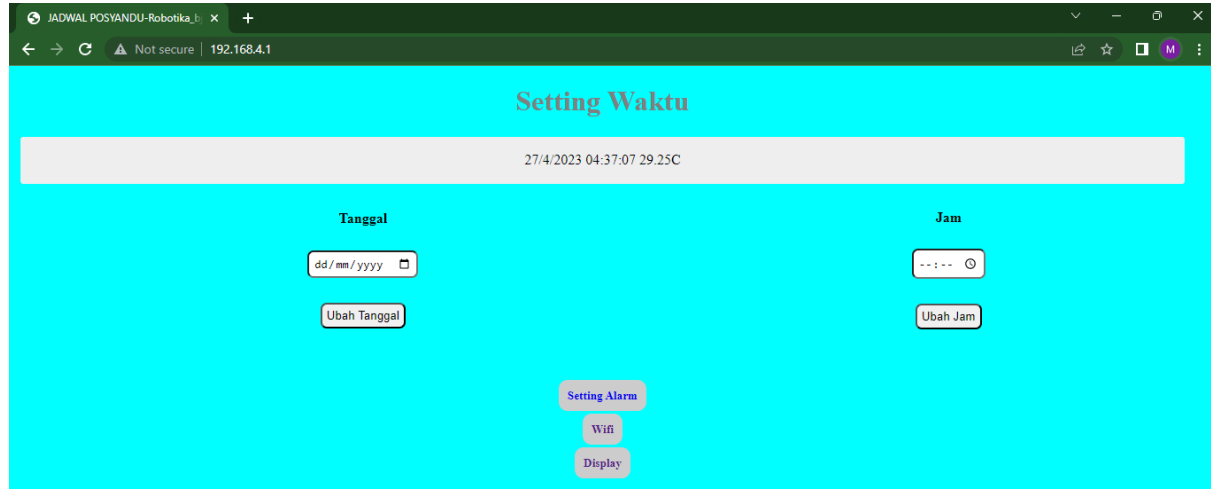

- 4. Atur terlebih dahulu waktu pada halaman pertama :
	- a. Tanggal : Untuk mengatur tanggal sistem alarm
	- b. Jam : Untuk mengatur jam sistem alarm
	- c. Ubah Tanggal : Untuk mengubah tanggal sistem yang diinginkan
	- d. Ubah Jam : Untuk mengubah jam sistem alarm yang diinginkan
	- e. Setting Alarm : Untuk masuk ke halaman setting jam alarm
	- f. Wifi : Untuk mengatur settingan wifi
	- g. Display : Untuk mengatur kecerahan layar pada alarm
- 5. Atur waktu alarm pada halaman Setting Alarm :

Pada menu setting tanggal alarm terdapat 12 kolom bulan, isi dengan tanggal jadwal posyandu / pemeriksaan. Bisa diisi langsung dalam 1 tahun, bisa juga diisi hanya perbulan. Setelah itu, atur jam alarm berbunyi. Kemudian pilih tombol simpan.

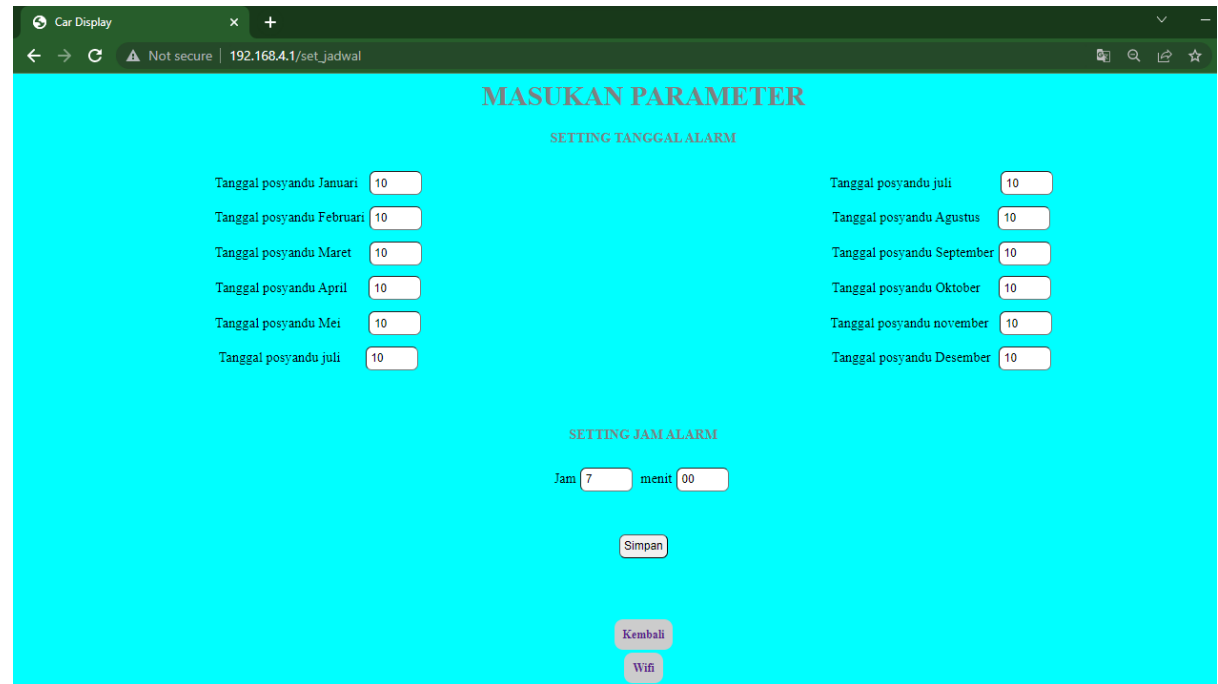

## 6. SELESAI